<span id="page-0-0"></span>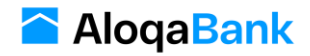

#### **Техническая документация Оплата по реквизитам**

#### **Авторизация**

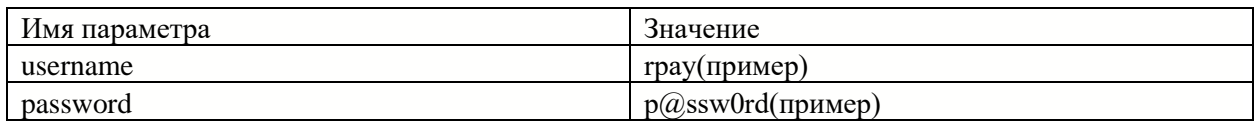

Для авторизации используется basic authentication. Каждый заголовок HTTP запроса должен содержать следующие реквизиты авторизации:

Перед началом работы надо вызвать следующий метод для получения списка сервисов доступные для партнёров:

#### **GET /api/v2/services**

Ресурс позволяет получить список доступных сервисов для партнёров. Состав и характеристики передаваемых реквизитов приведены в следующей таблице:

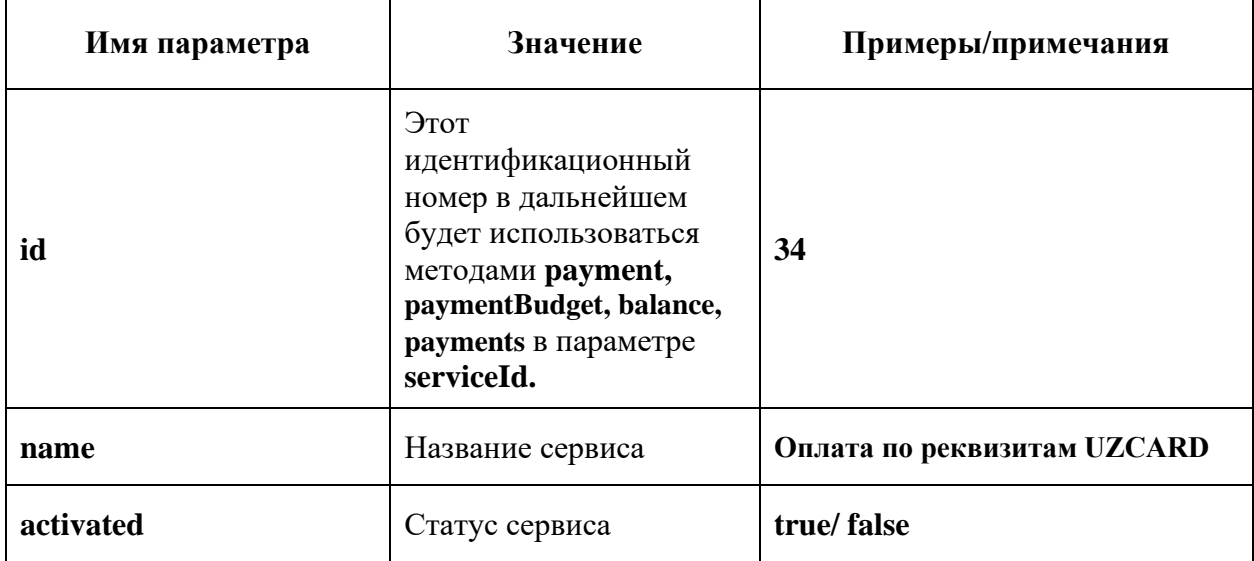

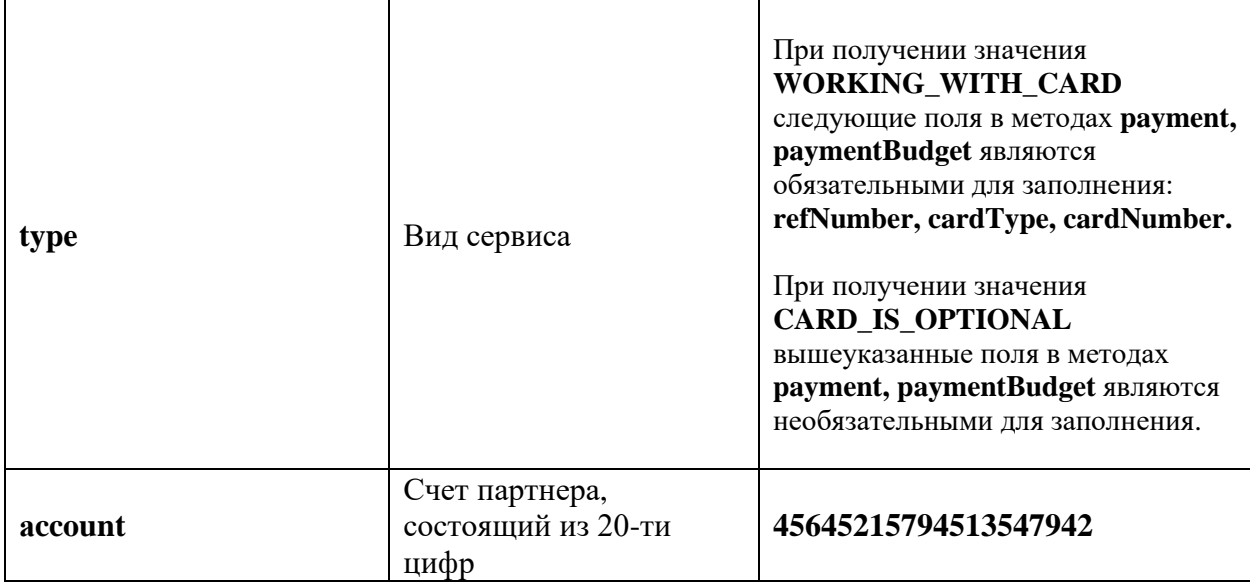

```
{
   "status": "success",
   "code": 0,
   "data": [
     {
       "id": 34,
       "name": "Оплата по реквизитам UZCARD",
       "activated": true,
       "type": "WORKING_WITH_CARD",
       "account": "#счет партнера#"
     },
     {
       "id": 35,
       "name": "Оплата по реквизитам HUMO",
       "activated": true,
       "type": "WORKING_WITH_CARD",
       "account": "#счет партнера#"
     },
     {
       "id": 33,
       "name": "Расщепления",
       "activated": true,
       "type": "CARD_IS_OPTIONAL",
       "account": "#счет партнера#"
     }
  ]
}
```
### **1.Платёжное поручение:**

#### **Ресурс /api/v2/payment**

Ресурс позволяет создавать платёжные поручения по реквизитам. Состав и характеристики передаваемых реквизитов приведены в следующей таблице:

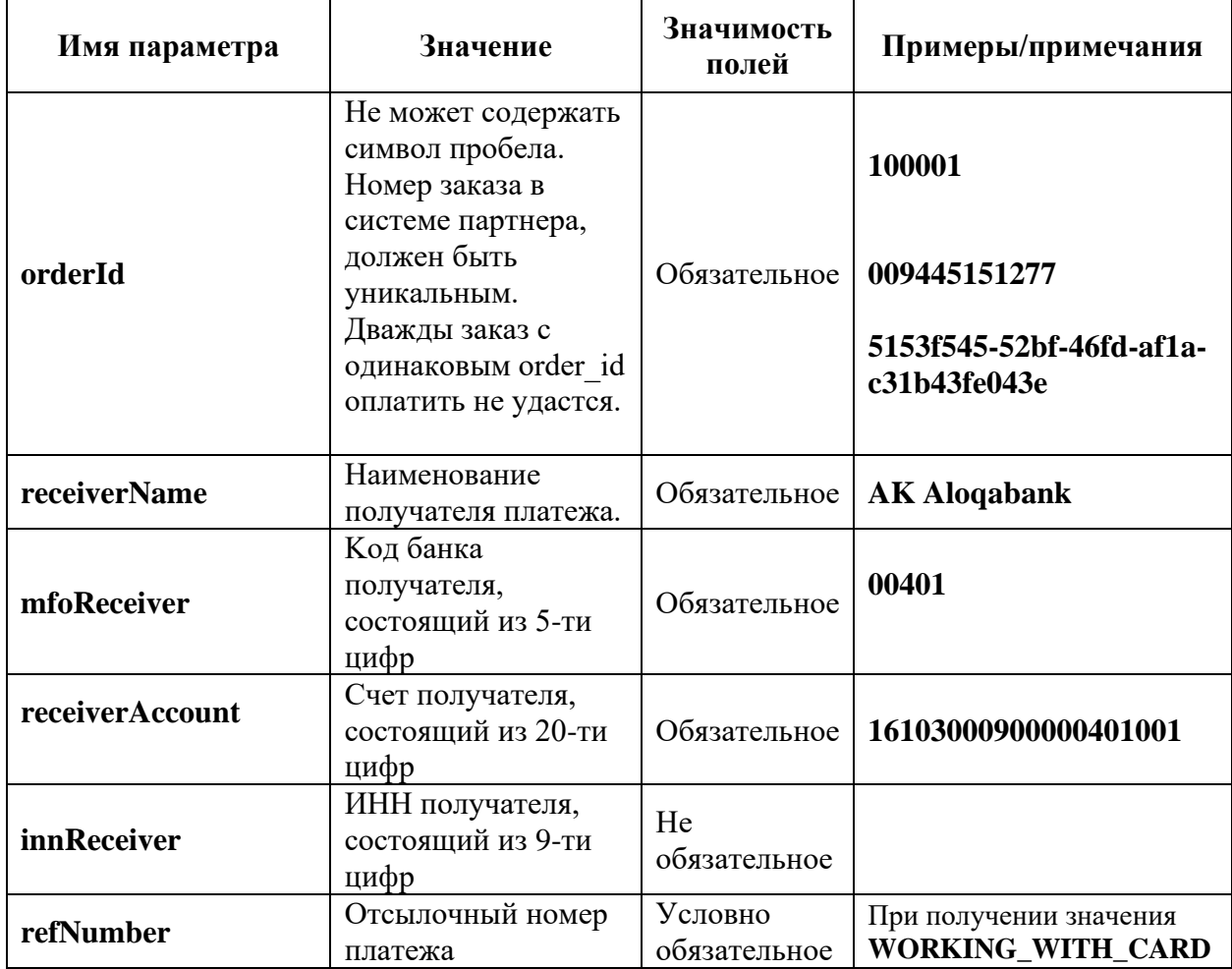

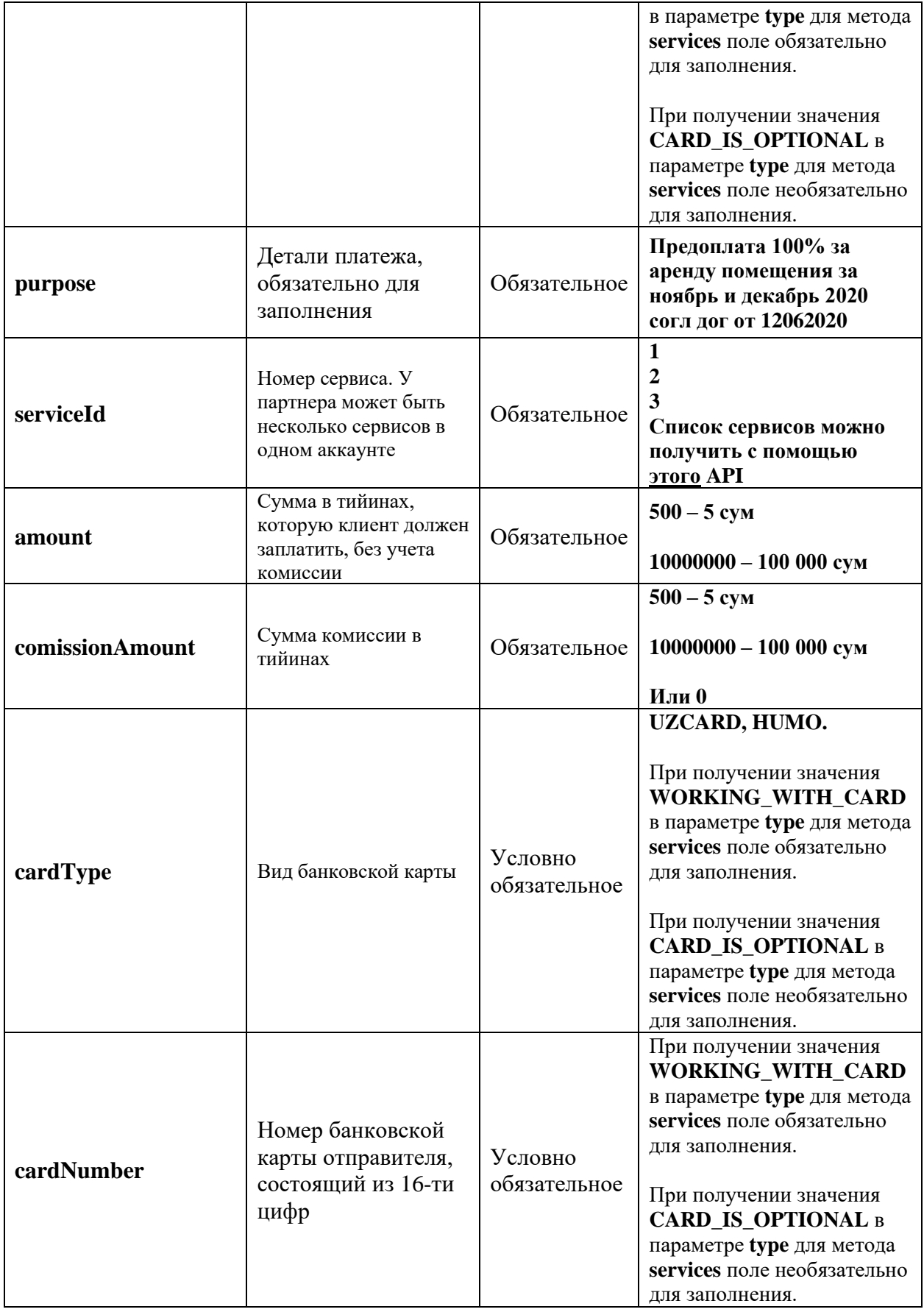

# **Пример запроса:**

```
 "orderId" : "009445151277",
 "amount": "500000",
 "comissionAmount" : "20000",
 "purpose": "Test 24/7",
 "serviceId" : "2",
 "receiverName": "Test",
 "mfoReceiver": "01091",
"receiverAccount": "29801000990248844444",
 "innReceiver": "123456789",
 "cardType": "HUMO",
 "cardNumber": "9860531554896678",
 "refNumber": "016351273642"
 }
```
Состав и характеристики реквизитов ответа приведены в следующей таблице.

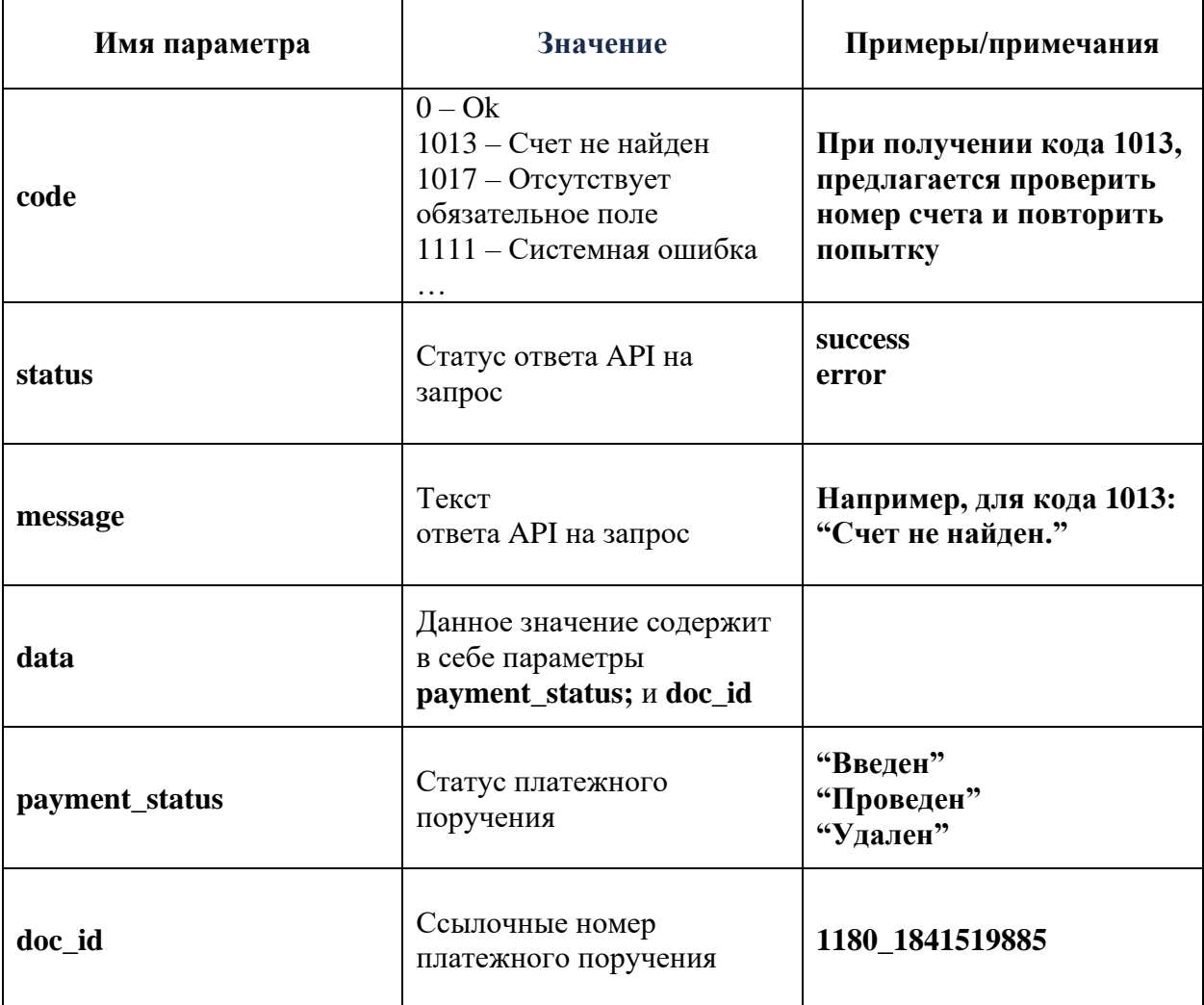

```
{
 "status" : "success",
 "code": 0,
 "data": {
"payment_status":"Введен",
       "doc_id": "1180_1841519885"
 }
}
```
## **2. Платёжное поручение в бюджет**

## **Ресурс /api/v2/paymentBudget**

Ресурс позволяет создавать платёжные поручения в бюджет. Состав и характеристики передаваемых реквизитов приведены в следующей таблице:

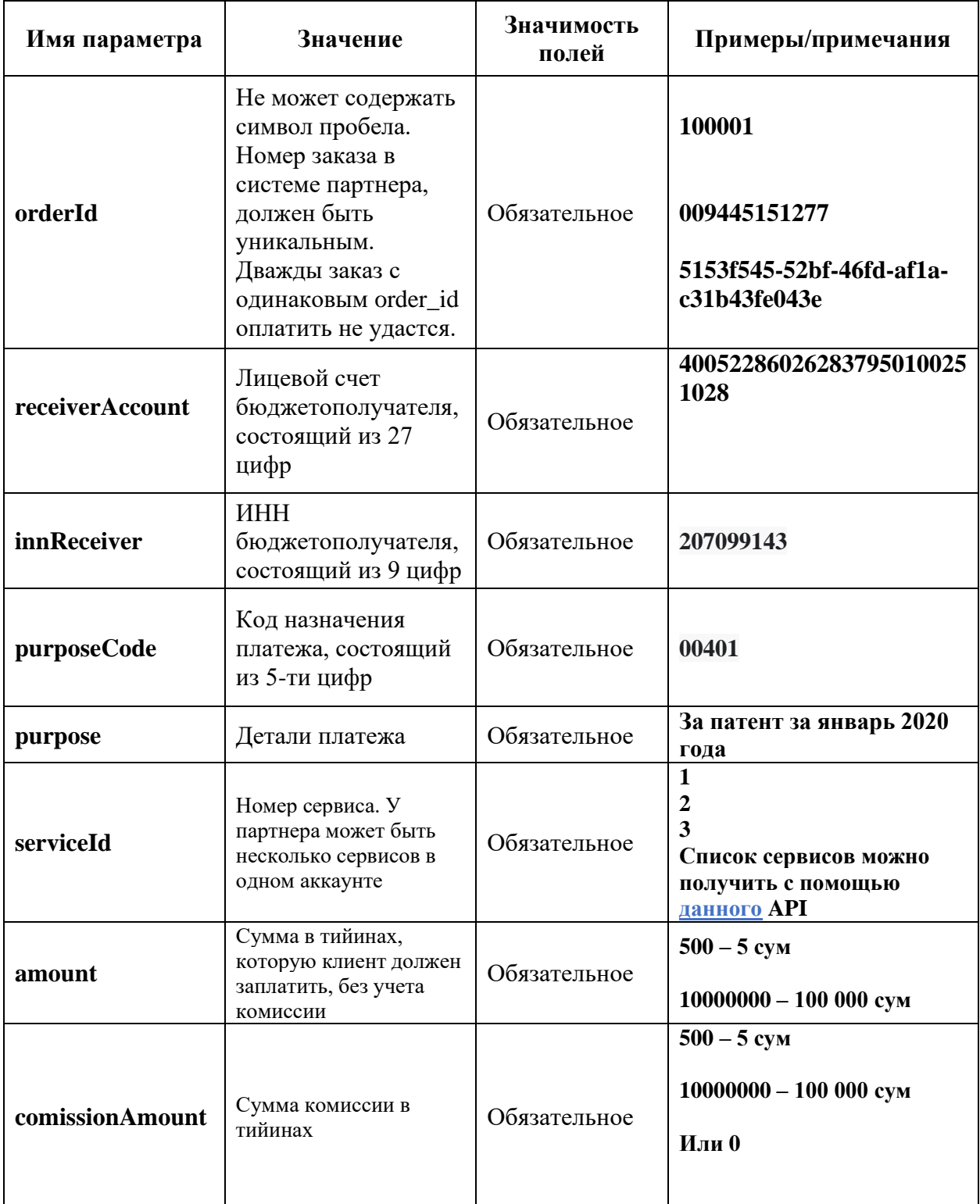

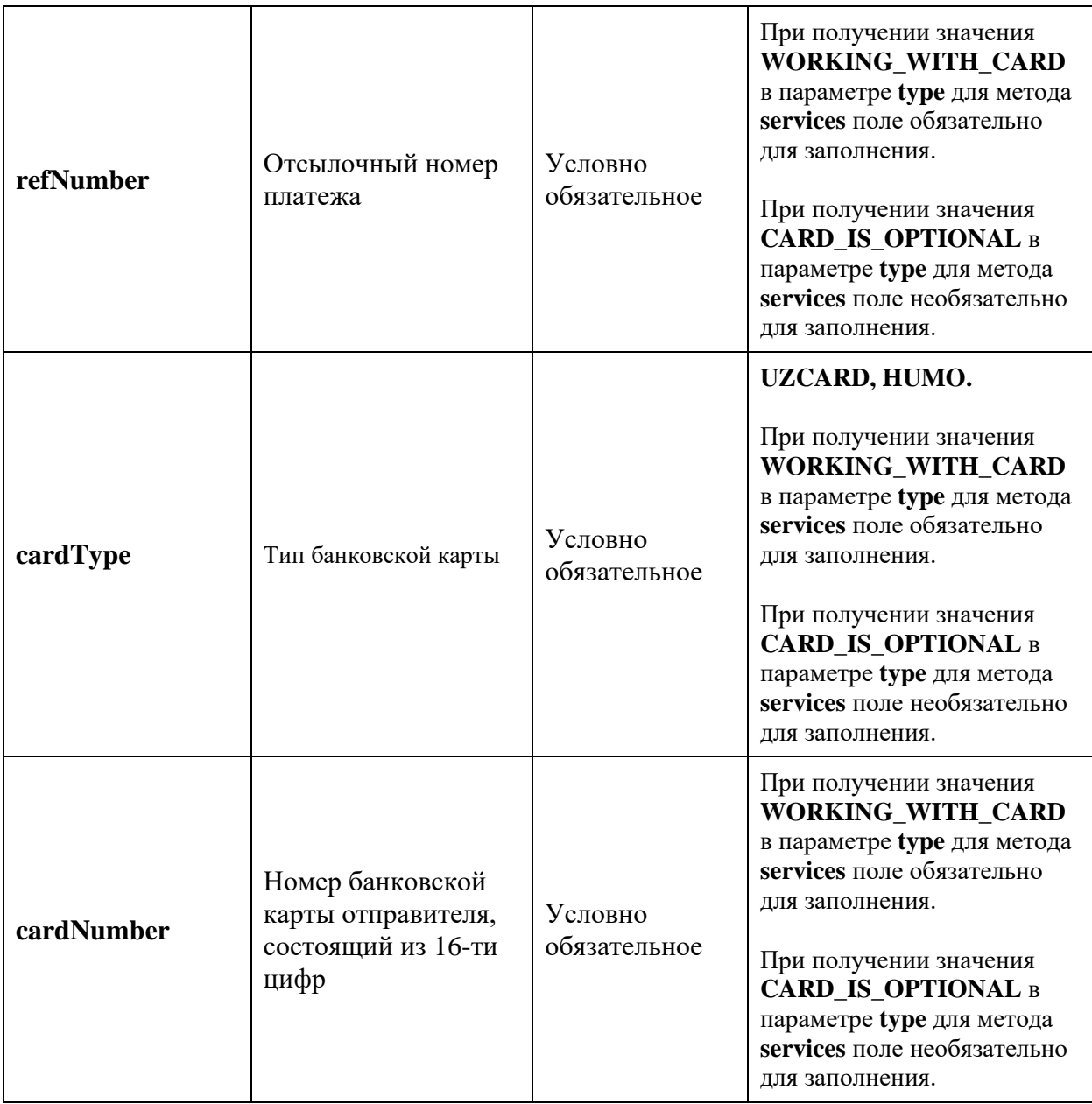

### **Пример запроса:**

```
{
 "orderId" : "1000001",
 "amount": "500000",
 "comissionAmount" : "20000",
 "purpose": "11Test 24/7",
  "purposeCode": "09510",
  "innReceiver" : "12345",
  "receiverAccount": "29801000599024884444",
 "refNumber" : "016351273642",
  "cardType": "HUMO",
 "cardNumber": "9860531554896678",
 "serviceId" : "1"
}
```
Состав и характеристики реквизитов ответа приведены в следующей таблице.

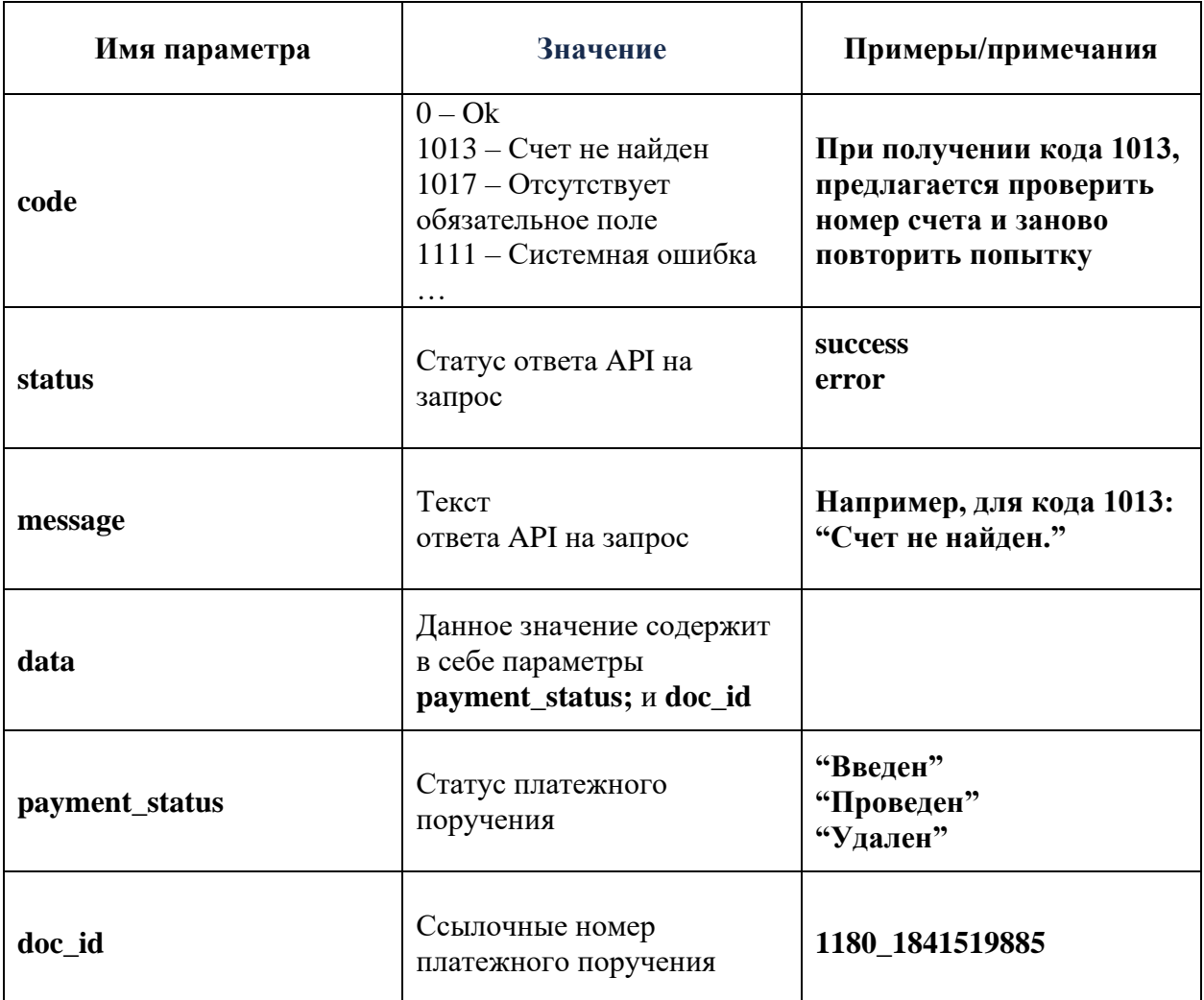

```
{
 "status" : "success",
 "code": 0,
 "data": {
        "payment_status":"Введен",
       "doc_id": "1290084933"
 }
}
```
#### **3. Проверка статуса платежа**

## **Ресурс /api/v2/payment/{orderId}**

Ресурс позволяет получить статус платёжного поручения по реквизитам. Состав и характеристики передаваемых реквизитов приведены в следующей таблице:

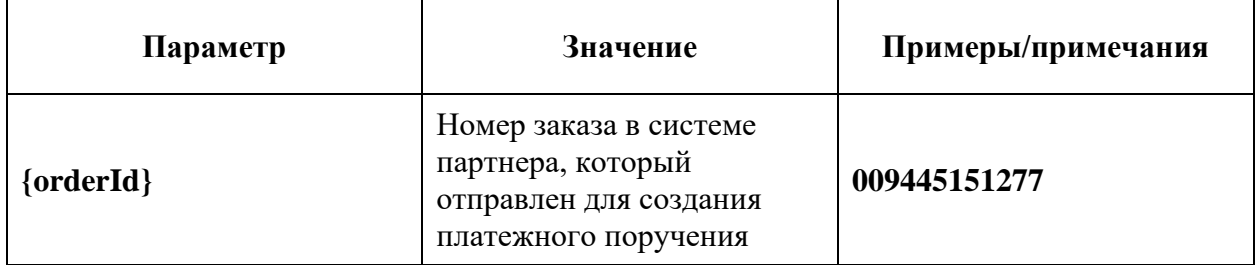

#### **Пример запроса:**

#### **GET /api/v2/payment/009445151277**

#### **Пример успешного ответа:**

```
{
  "status" : "success",
  "code": 0,
  "data": {
        "payment_status":"Проведен",
       "doc_id":"1180_1841519885"
  }
}
```
### **Значение параметров поле "payment\_status"**

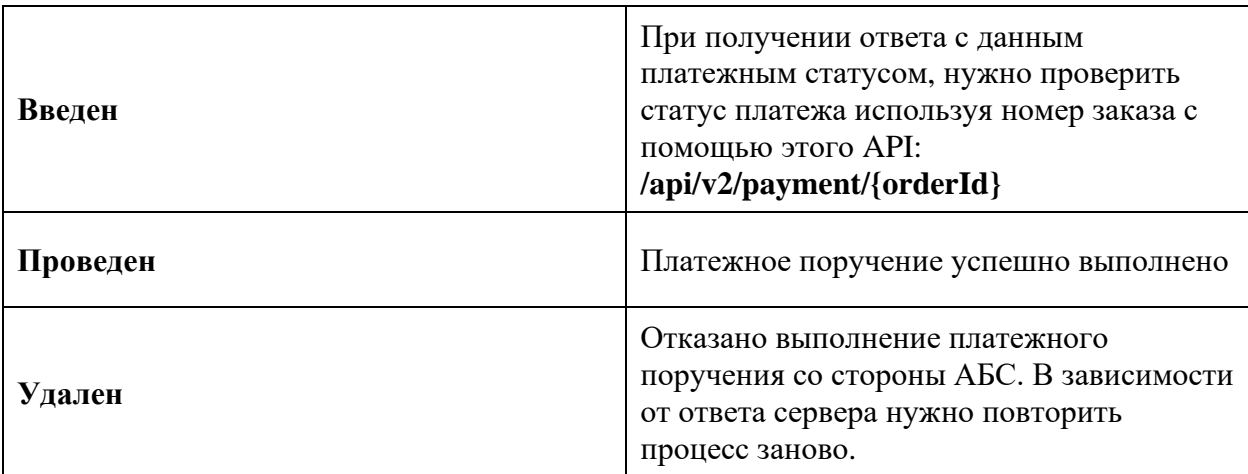

### **Пример неуспешно ответа:**

```
{
 "status": "error",
 "code": 1008,
 "message": "Не удалось получить данные",
 "data": null
```
}

Состав и характеристики реквизитов ответа приведены в следующей таблице.

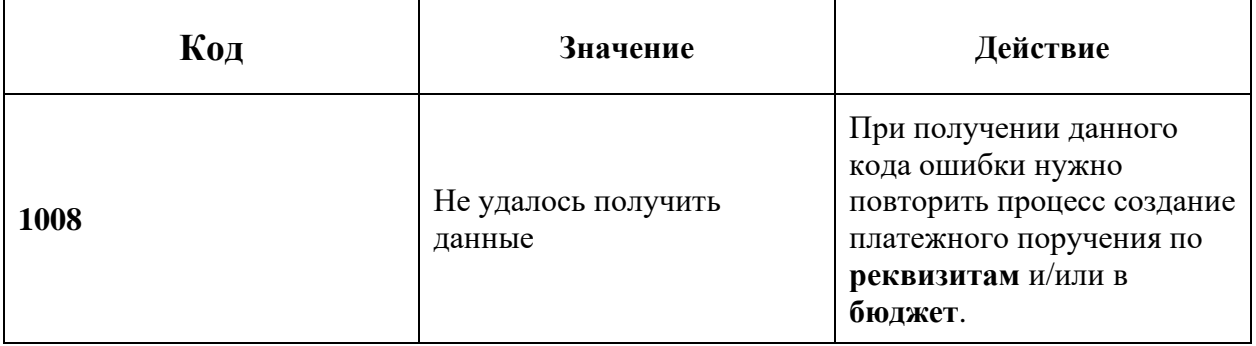

### **Пример неуспешного ответа /api/v2/payment и /api/v2/paymentBudget:**

```
{
  "status": "error",
  "code": 1013,
  "message": "Счёт не найден",
  "data": null
}
```
Состав и характеристики реквизитов ответа приведены в следующей таблице.

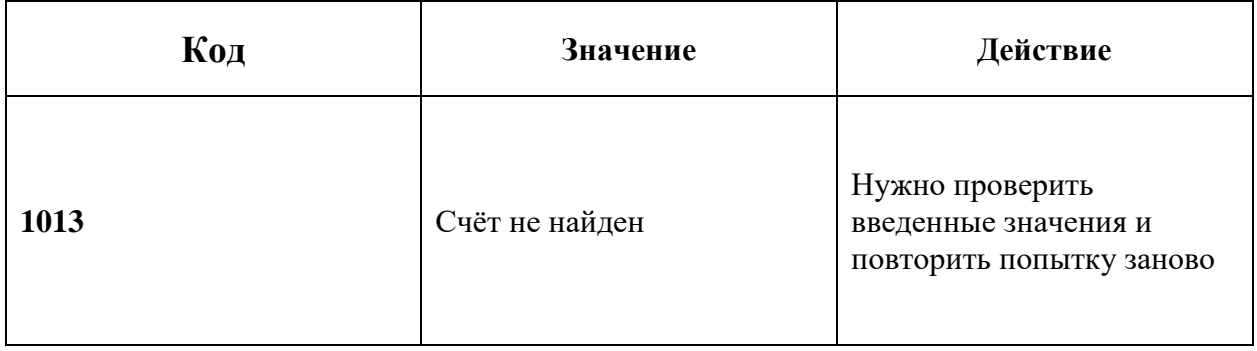

### **Описание кодов ошибок при создание платежного поручения по реквизитам и/или в бюджет.**

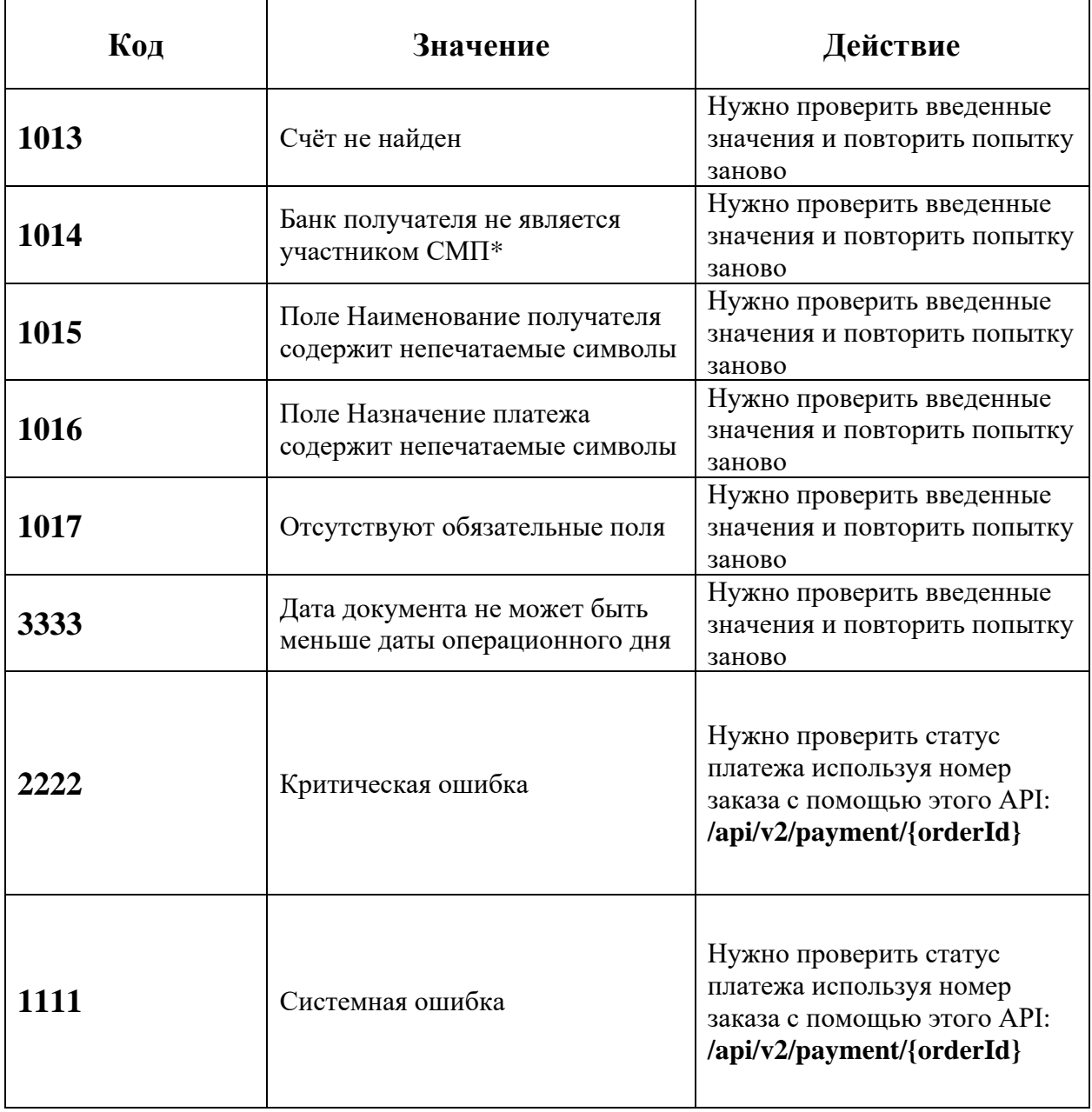

**\*** СМП – система мгновенных платежей

### **Дополнительные методы по работе с реквизитами:**

### **4. Получение баланса по сервису**

### **Ресурс /api/v2/account/{serviceId}/balance**

Ресурс позволяет получить баланс по сервису. Состав и характеристики передаваемых реквизитов приведены в следующей таблице:

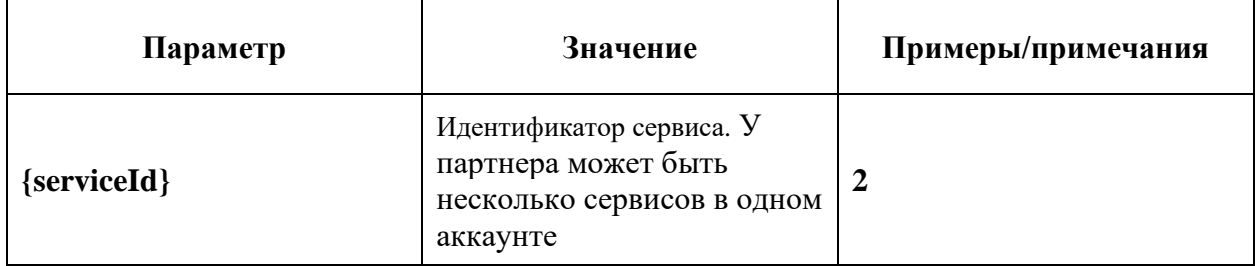

#### **Пример запроса:**

#### **GET /api/v2/account/2/balance**

Состав и характеристики реквизитов ответа приведены в следующей таблице.

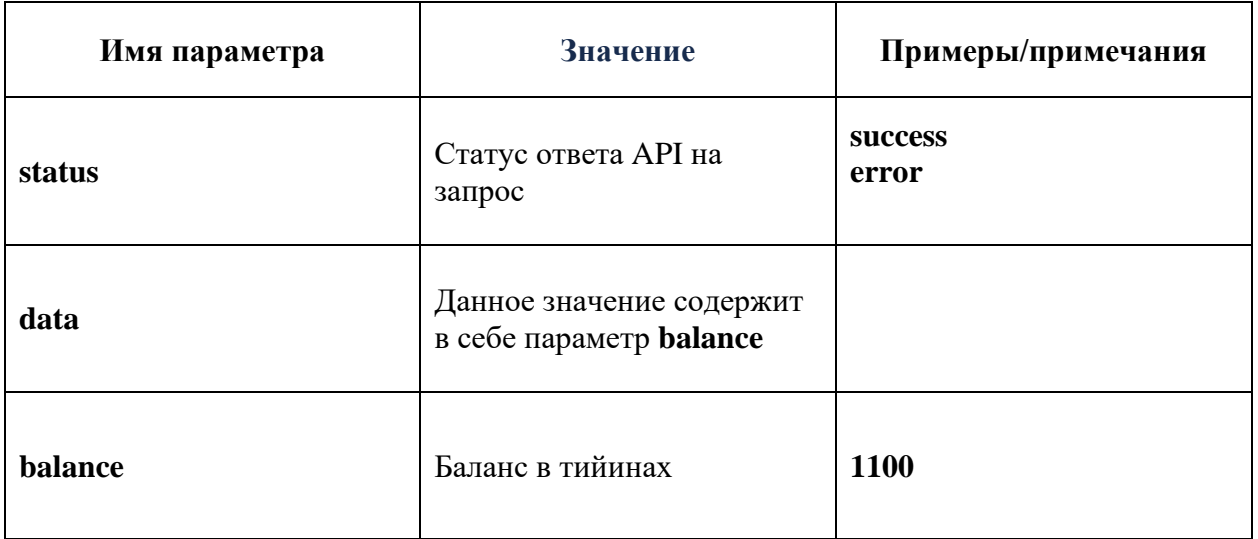

#### **Пример успешного ответа:**

```
{
   "status": "success",
   "data": {
      "balance": "1100"
   }
}
```
### **5. Выписка по сервису**

### **Ресурс /api/v2/account/payments**

Ресурс позволяет получить выписку по сервису. Состав и характеристики передаваемых реквизитов приведены в следующей таблице:

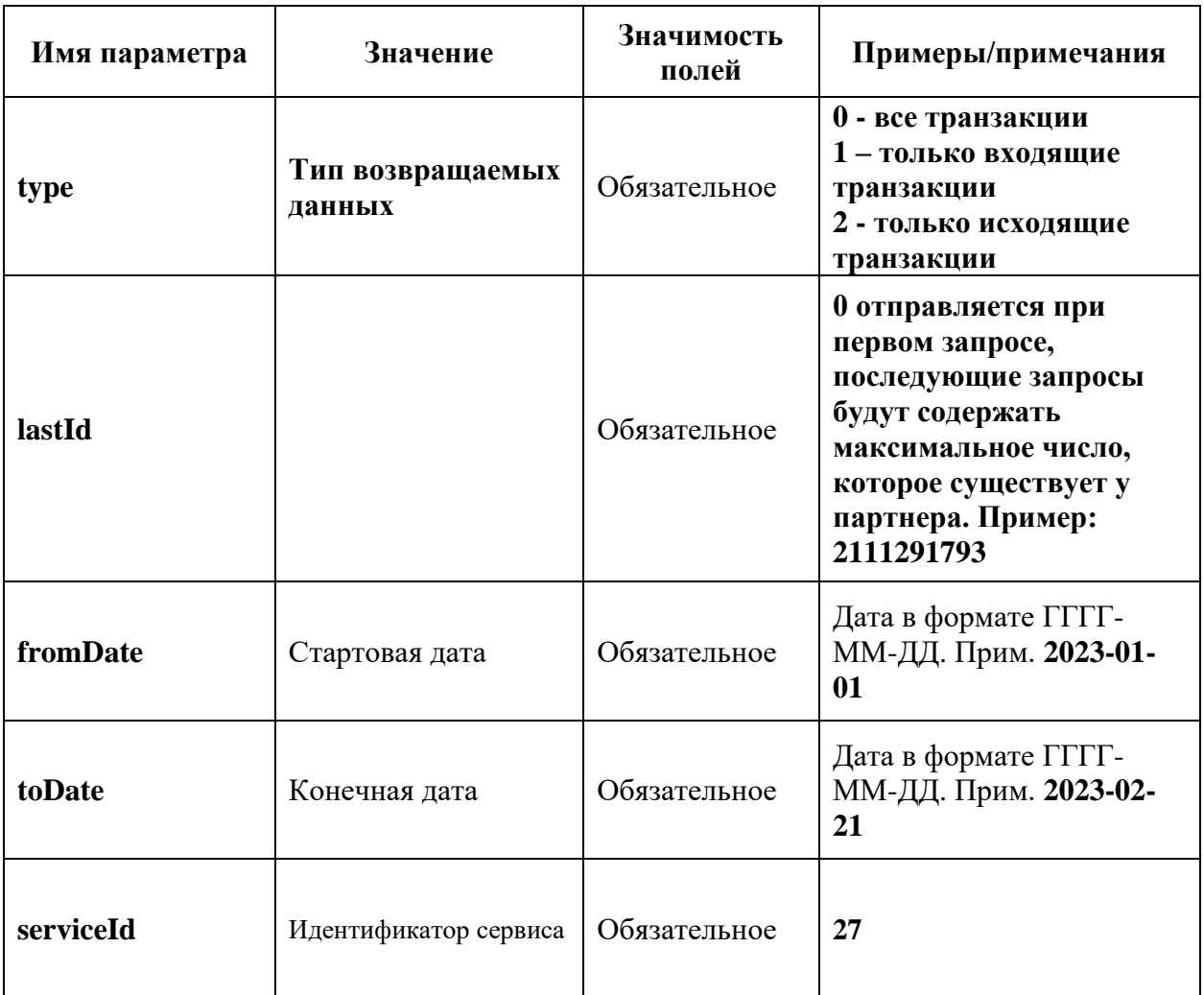

### **Пример запроса:**

```
{
   "type": "0",
   "lastId": 2111291793,
   "fromDate": "2023-01-01",
   "toDate": "2023-02-21",
   "serviceId": 27
}
```
Состав и характеристики реквизитов ответа приведены в следующей таблице.

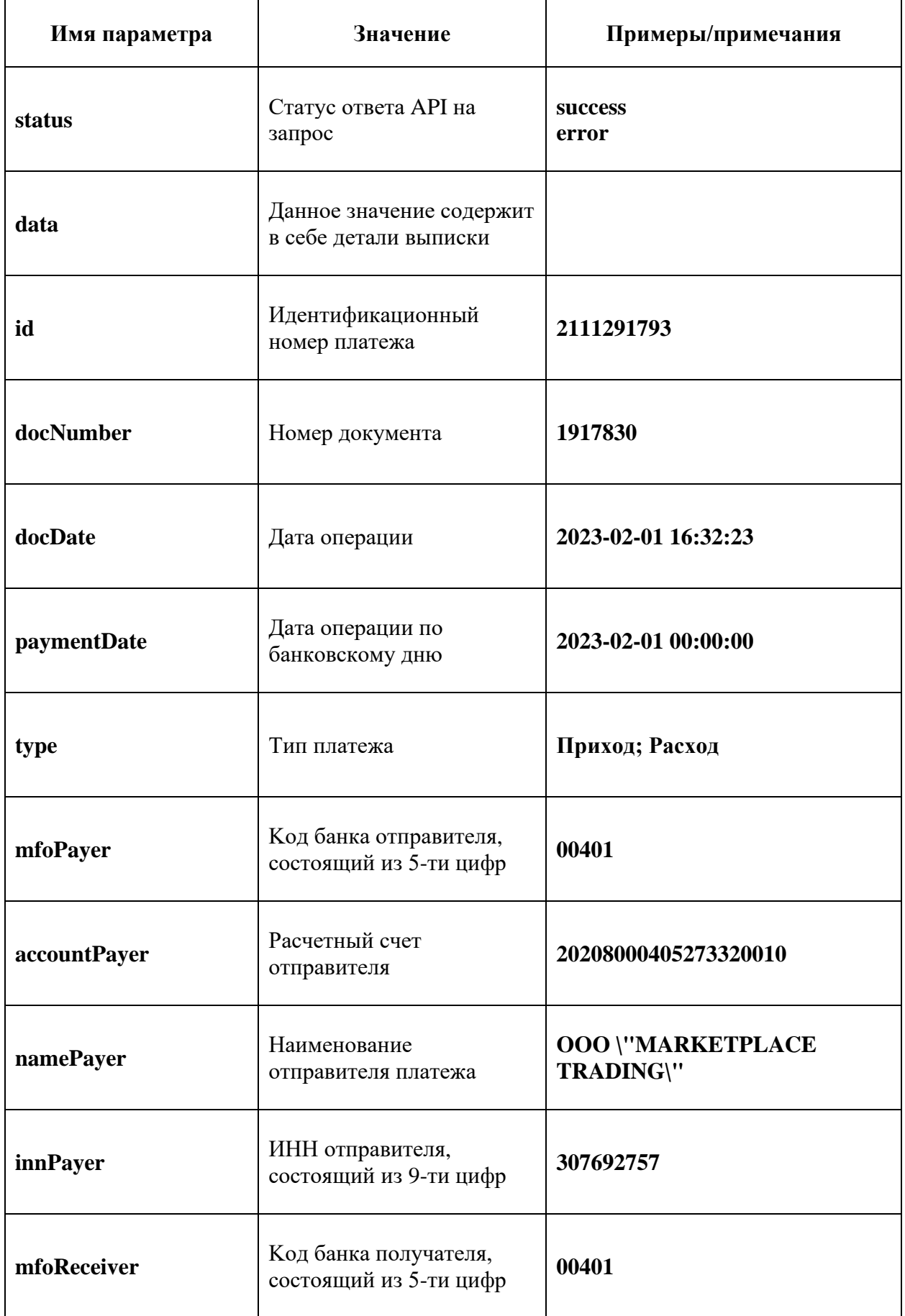

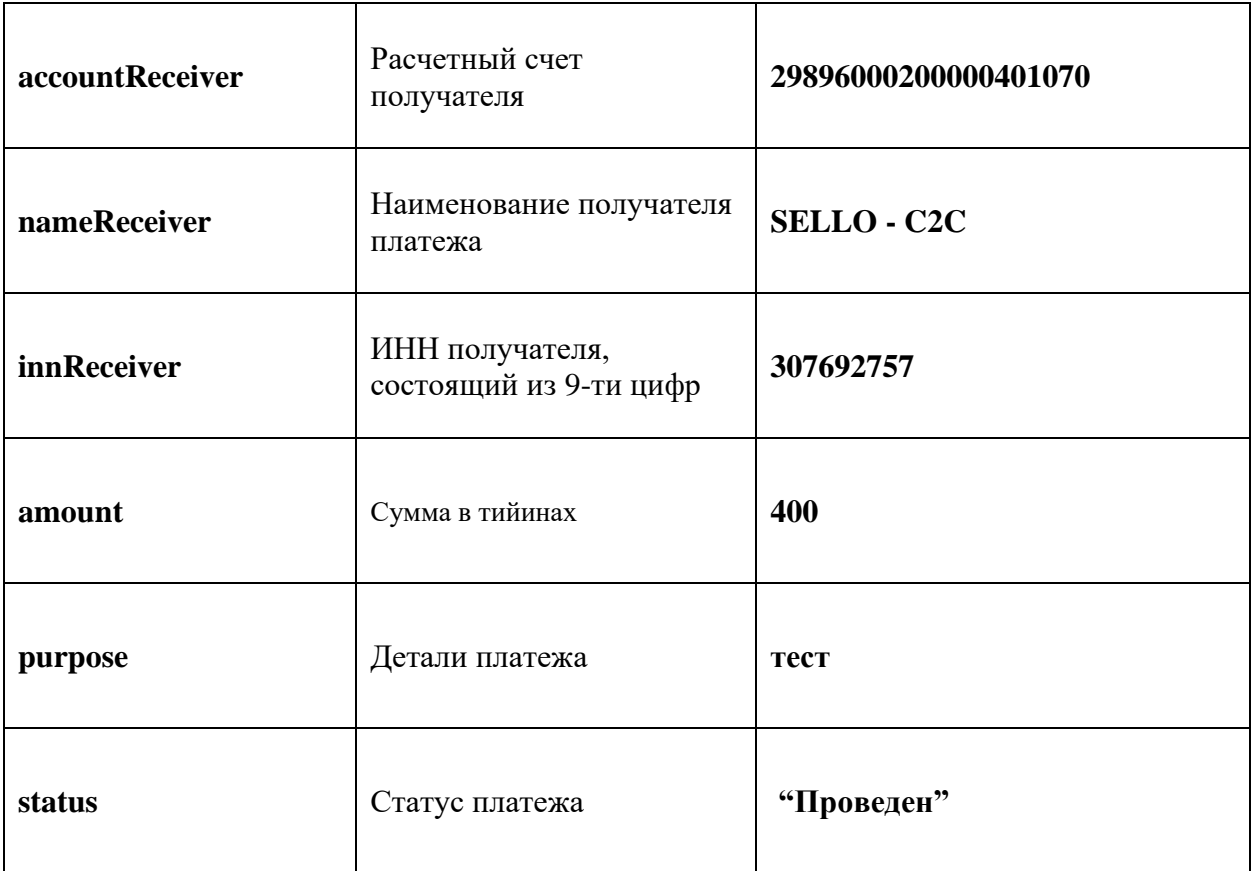

```
{
   "status": "success",
   "data": [
     {
       "id": 2111291793,
       "docNumber": "1917830",
       "docDate": "2023-02-01 16:32:23",
       "paymentDate": "2023-02-01 00:00:00",
       "type": "Приход",
       "mfoPayer": "00401",
       "accountPayer": "20208000405273320010",
       "namePayer": "ООО \"MARKETPLACE TRADING\"",
       "innPayer": "307692757",
        "mfoReceiver": "00401",
       "accountReceiver": "29896000200000401070",
       "nameReceiver": "SELLO - C2C",
        "innReceiver": "307692757",
        "amount": 400,
        "purpose": "тест",
       "status": "Проведен"
     }
  ]
}
```
**Описание кодов ошибок при получении баланса и/или выписки по сервису.**

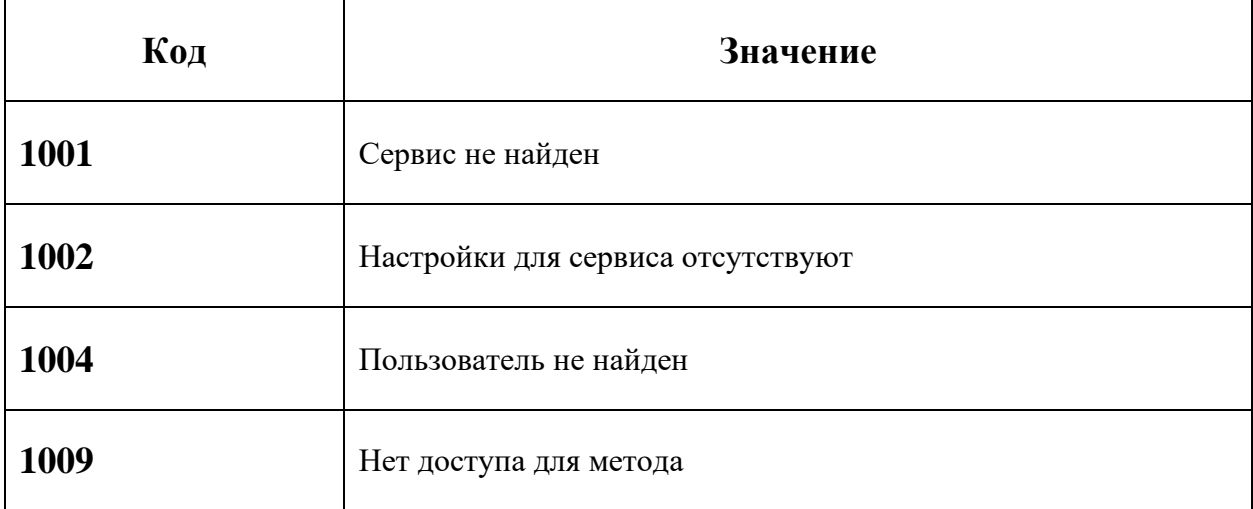